## 油印管理系統使用方式說明

(★需先啟用過 LDAP 帳號與雲端校務系統帳密同步)

網址: [http://nas.ftjh.tc.edu.tw/print\\_manage/home.php](http://nas.ftjh.tc.edu.tw/print_manage/home.php),或可由校網連結。

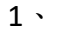

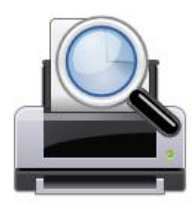

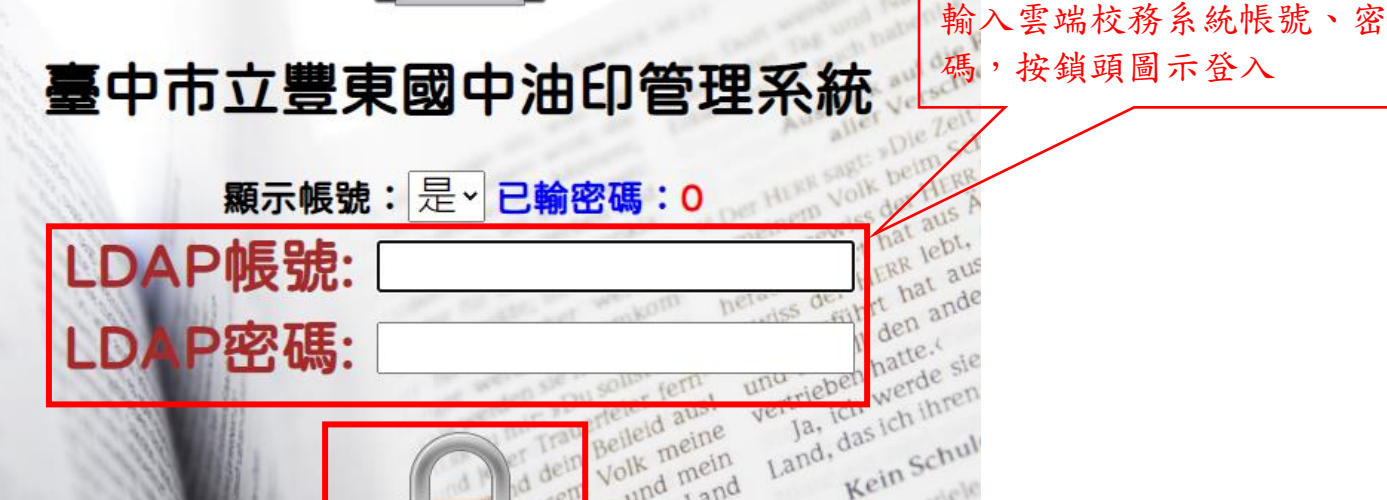

ë

ne

WU

1ern

Beileid ausse<br>Beileid meine<br>Volk mein

Belle mein<br>volk mein<br>be und Land Volk and mend<br>diesem Land<br>diesem Lanen,

be und hand sich<br>sie begraben,<br>sie begraben, diesentabelle<br>sie begrabelle<br>mand wird sitzen

the signal wird signal<br>program blutis ritzen<br>alguaut blutis wird nie

blutig rite<br>blutig rite<br>A es wird nie

Kein Schul

tein Schendel

ydie

131

2、新增油印需求單(點選圖示後,網頁下方會出現填表處)

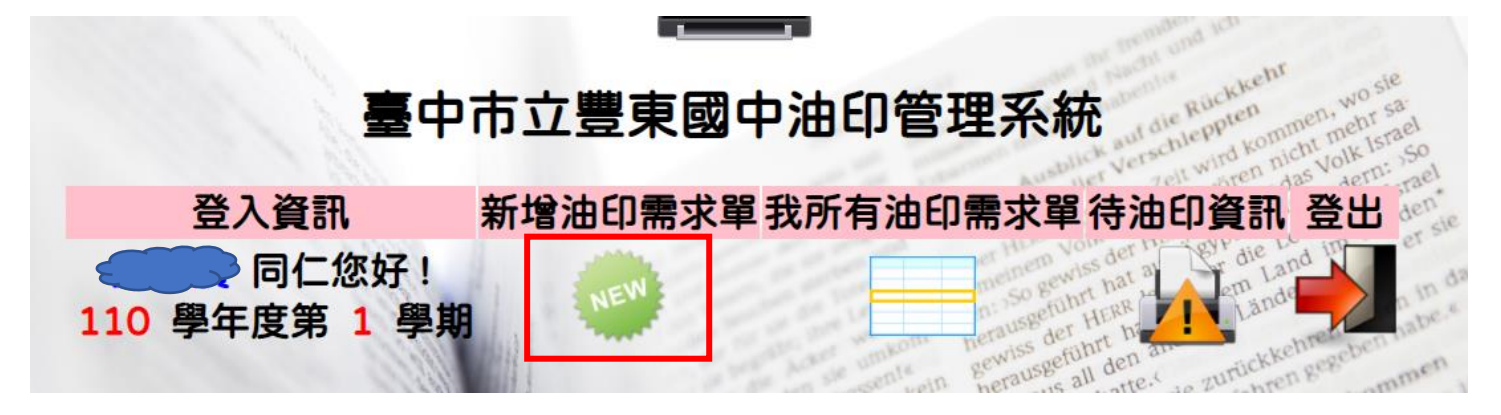

3.除姓名和職稱系統會自行帶出,其餘各項都勾選或填寫

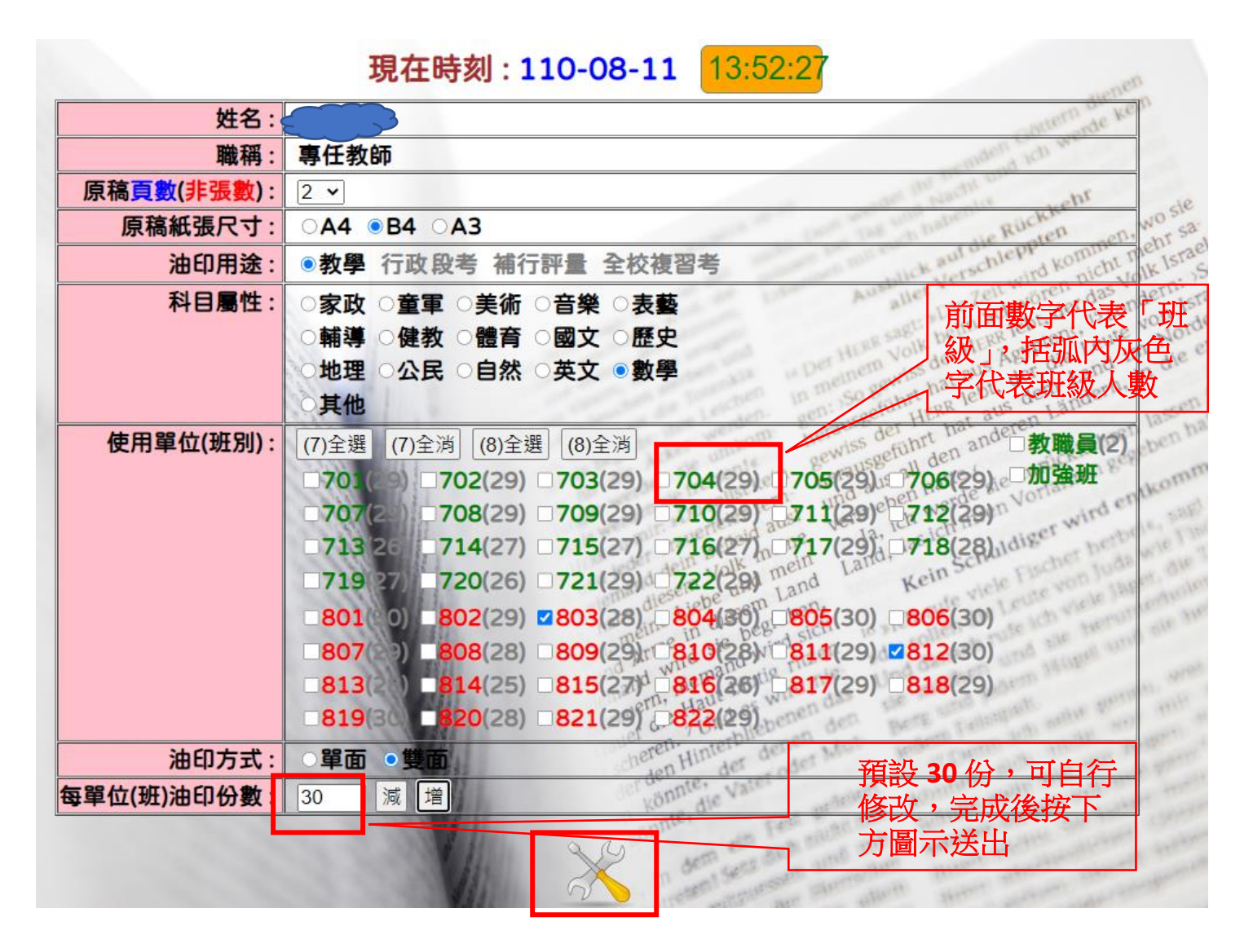

## 4. 請在原稿右上角,使用 鉛筆 寫上 **6** 位數 需求單識別碼 後送交 油印室 。

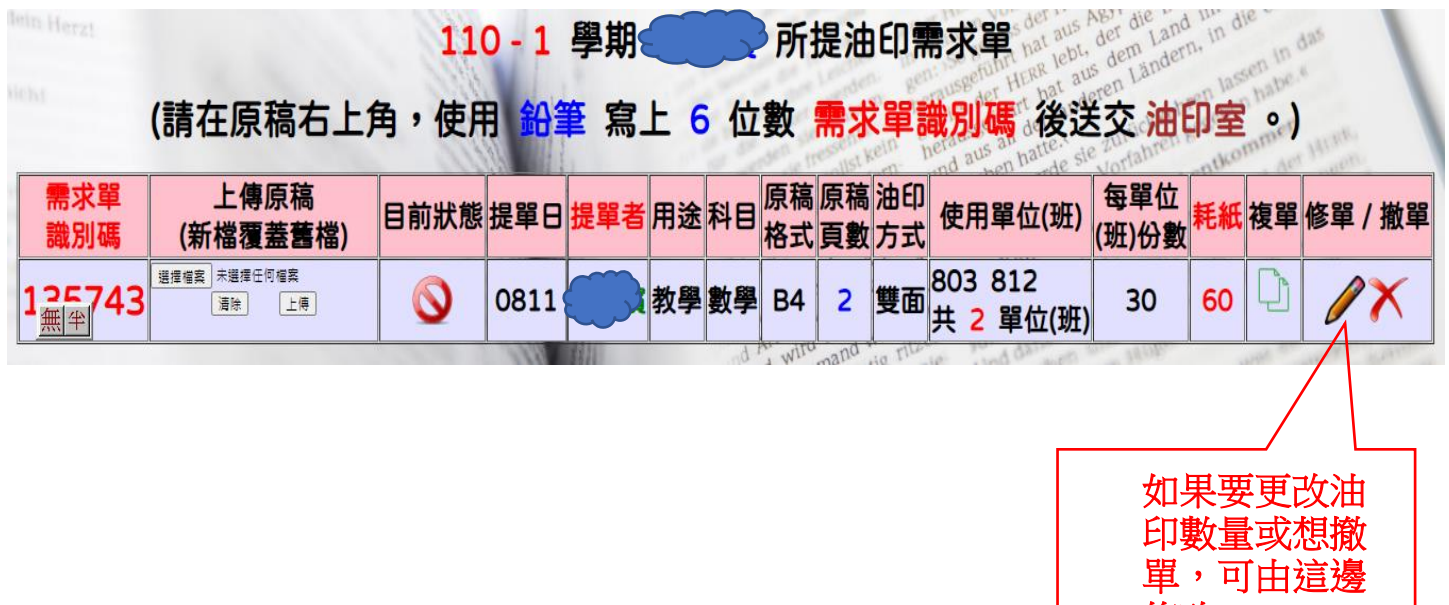

修改

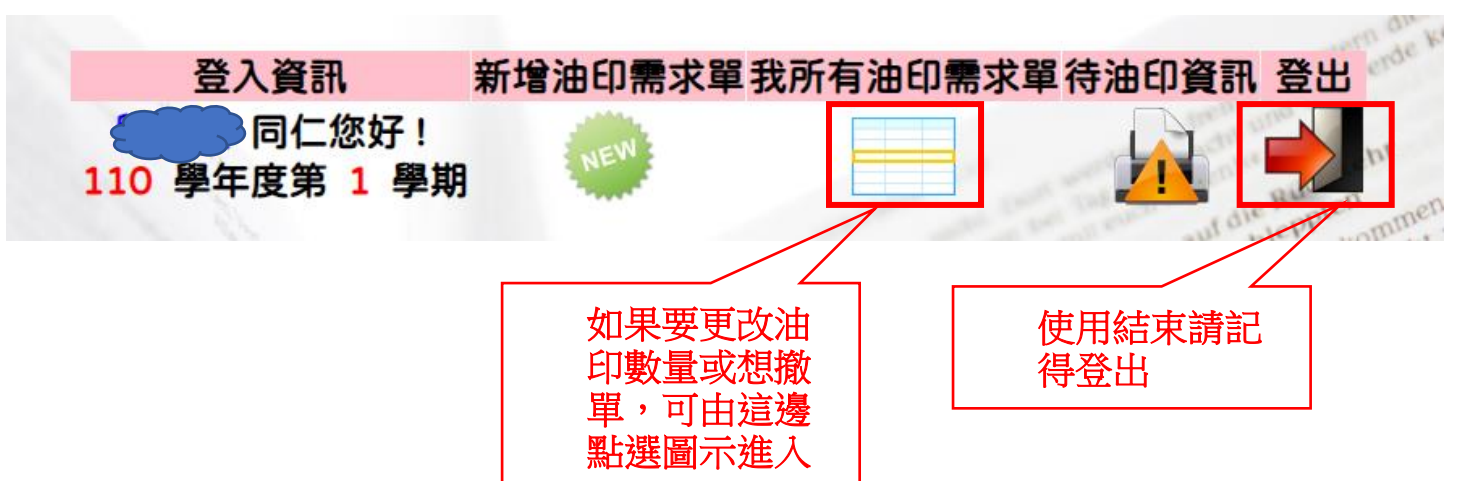